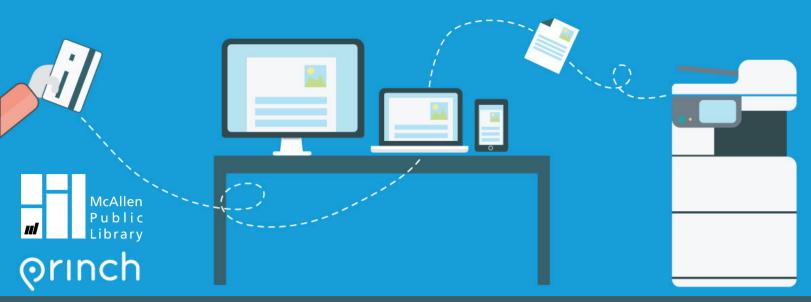

## Mobile Printing at McAllen Public Library

Mobile Printing Services are available at all McAllen Public Library (MPL) locations. With this convenient service, you can print from your personal computer or mobile device to the Library's printers from anywhere. Just submit your documents for printing and visit any MPL branch to release & pick up your document. It's that easy!

## Printing from a Laptop or Desktop Computer at Home or Work:

- 1. Visit <u>mcallenlibrary.net/services/computers-printing</u> and choose the location where you want to pick up your print job.
- 2. Browse your computer to find and upload the file you want to print.
- 3. Adjust the settings.
- 4. Agree to the Terms and Conditions, then click on the green Continue icon.
- 5. Enter your email address.
- 6. To print your file, please visit the Computer Lab Service Desk and provide our staff with your email address. They will assist you in printing your document.

## Printing from your Phone or Table:

- · Follow the same steps as above, or
- Download the free Princh app from the <u>App Store</u> or <u>Google Play</u> and follow these steps:
  1. Open the app that contains your document.
  - 2. Tap the share icon and select Print with Princh.
  - 3. When instructed to do so, switch back to the Princh App.
  - 4. Enter Printer ID (below), adjust settings, and tap Print.
  - 5. To print your file, please visit the Computer Lab Service Desk and provide staff with your email address. They will assist you in printing your document.